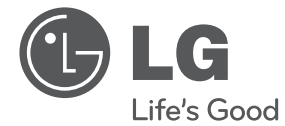

# UŽIVATELSKÁ PŘÍRUČKA DVD přehrávač

Před zprovozněním zařízení si pozorně přečtěte tuto příručku a ponechejte si ji pro budoucí použití.

DP132

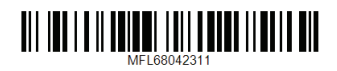

### <span id="page-1-0"></span>**Bezpečnostní informace**

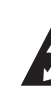

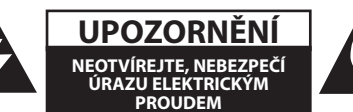

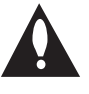

**UPOZORNĚNÍ:** NEODNÍMEJTE KRYT (ANI ZADNÍ PANEL), SNÍŽÍTE TAK RIZIKO ÚRAZU ELEKTRICKÝM PROUDEM. UVNITŘ NEJSOU ŽÁDNÉ PRVKY, KTERÉ MŮŽE OPRAVIT UŽIVATEL. OPRAVY SVĚŘTE KVALIFIKOVANÝM SERVISNÍM PRACOVNÍKŮM.

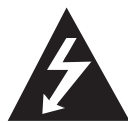

Symbol blesku s šipkou v rovnostranném trojúhelníku slouží k upozornění uživatele na přítomnost neizolovaného napětí pod ochranným krytem výrobku,

které může být dostatečně vysoké na to, aby vystavilo osoby riziku úrazu elektrickým proudem.

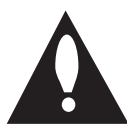

Vykřičník v rovnostranném trojúhelníku slouží k upozornění uživatele na důležité pokyny k obsluze a údržbě (servisu) v literatuře přiložené k výrobku.

**VAROVÁNÍ:** NEVYSTAVUJTE TENTO VÝROBEK DEŠTI ANI VLHKOSTI, ZAMEZÍTE TAK POŽÁRU A NEBEZPEČÍ ÚRAZU ELEKTRICKÝM PROUDEM.

**VAROVÁNÍ:** Neinstalujte toto zařízení do stísněného prostoru, jakým je např. knihovna nebo podobná místa.

**UPOZORNĚNÍ:** Nezakrývejte žádné větrací otvory. Nainstalujte podle pokynů výrobce. Drážky a otvory na skříni zařízení slouží k větrání a mají zabezpečit spolehlivý provoz výrobku a chránit jej před přehřátím. Nikdy nesmí dojít k zakrytí otvorů tím, že výrobek položíte na postel, pohovku, koberec nebo podobný povrch. Tento výrobek nesmí být vestavěn do prostorů jako např. knihovna nebo police,

s výjimkou případů, kdy je zajištěno řádné odvětrání nebo se tak stane v souladu s pokyny výrobce.

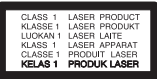

**UPOZORNĚNÍ:** Tento výrobek využívá laserový systém. Abyste měli jistotu, že používáte tento výrobek správně, přečtěte si pozorně tuto uživatelskou příručku a ponechejte si ji pro budoucí použití. Pro bližší informace se obraťte na nejbližší autorizované servisní středisko. Jestliže bude zařízení vyžadovat údržbu, obraťte se na autorizované servisní centrum. Použití ovládacích prvků, nastavování nebo použití funkcí jiných, než jsou ty zde popsané, vás může vystavit riziku zásahu nebezpečným zářením. Abyste zamezili přímému zásahu laserového paprsku, nepokoušejte se otevírat kryt.

#### **UPOZORNĚNÍ ohledně síťového kabelu**

U většiny spotřebičů se doporučuje, aby byly napájeny z vyhrazeného obvodu;

To znamená z obvodu, který napájí jen tento spotřebič a nemá žádné další výstupy a větve. Pro jistotu si přečtěte specifikace v této uživatelské příručce. Nepřetěžujte zásuvky. Přetížené zásuvky, uvolněné či poškozené zásuvky, prodlužovací kabely, roztřepené síťové kabely nebo poškozená či popraskaná izolace vodičů vedou ke vzniku nebezpečí. Všechny tyto skutečnosti mohou vést k požáru nebo úrazu elektrickým proudem. Pravidelně kontrolujte stav síťového kabelu tohoto zařízení. Jestliže jeví známky poškození nebo opotřebení, odpojte jej, přestaňte zařízení používat a nechte kabel vyměnit autorizovaným servisním centrem. Chraňte síťový kabel před fyzickým nebo mechanickým poškozením, jako je zkroucení, zauzlení, přiskřípnutí, přivření do dveří nebo pošlapání. Věnujte zvláštní pozornost zástrčkám, zásuvkám ve zdi a místu, kde kabel vychází ze zařízení. Pro odpojení od elektrické sítě vytáhněte zástrčku síťového kabelu. Při instalaci výrobku se ujistěte, že je zástrčka snadno dostupná.

Tento přístroj je vybaven přenosnou baterií či akumulátorem.

**Jak bezpečně vyjmout baterii nebo bateriový modul ze zařízení:** vyjměte starou baterii nebo bateriový modul; postupujte v opačném pořadí kroků než při vkládání. Abyste zamezili kontaminaci prostředí, ohrožující zdraví lidí a zvířat, odložte starou baterii do příslušného kontejneru na určených sběrných místech. Baterie nevyhazujte spolu s ostatním odpadem. Doporučujeme využít místních systémů bezplatné výměny baterií a akumulátorů. Baterie by neměla být vystavena zdroji nadměrného tepla, jako např. slunečnímu světlu, ohni apod.

**UPOZORNĚNÍ:** Přístroj nesmí být vystaven vodě (kapající nebo odstřikující) a nesmějí na něm být umístěny předměty naplněné tekutinami, jako např. vázy.

### **Poznámky k autorským právům**

- Tento výrobek podléhá technologii na ochranu autorských práv, která je chráněna patenty USA a dalšími právy duševního vlastnictví. Použití této technologie na ochranu autorských práv musí být schváleno společností Rovi Corporation a je určeno pouze pro domácí a jiné omezené sledování, pokud společnost Rovi Corporation neschválí jinak. Zpětné inženýrství a demontáž jsou zakázány.
- Dle autorského práva USA a dalších zemí vás neoprávněné nahrávání, užívání, zobrazování, distribuce či úpravy televizních programů, videokazet, DVD a CD disků a jiných materiálů může vystavit občanskoprávní a/nebo trestní odpovědnosti.

#### **Likvidace starých spotřebičů**

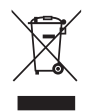

1. Pokud je u výrobku uveden symbol pojízdného kontejneru v přeškrtnutém poli, znamená to, že na výrobek se vztahuje směrnice Evropské unie číslo 2002/96/EC.

- 2. Všchny elektrické a elektronické výrobky by měly být likvidovány odděleně od běžného komunálního odpadu prostřednictvím sběrných zařízení zřízených za tímto účelem vládou nebo místní samosprávou.
- 3. Správný způsob likvidace starého elektrického spotřebiče pomáhá zamezit možným negativním dopadům

na životní prostředí a zdraví.

4. Bližší informace o likvidaci starého spotřebiče získáte u místní samosprávy, ve sběrném zařízení nebo v obchodě, ve kterém jste výrobek zakoupili.

### **Likvidace nepoužitelných baterií/ akumulátorů**

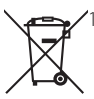

1. Tento symbol přeškrtnuté popelnice na baterii/akumulátoru znamená, že se na ně vztahuje evropská směrnice 2006/66/ EC.

- 2. Tento symbol může být kombinován s chemickou značkou rtuti (Hg), kadmia (Cd) nebo olova (Pb), pokud baterie obsahuje více než 0,0005 % rtuti, 0,002 % kadmia nebo 0,004 % olova.
- 3. Všechny baterie/akumulátory je nutno likvidovat odděleně od běžného domovního odpadu, využijte k tomu určená sběrná místa dle pokynů národních nebo místních úřadů.
- 4. Správná likvidace starých baterií/ akumulátorů pomůže chránit životní prostředí před možnými negativními dopady na prostředí a zdraví lidí a zvířat.
- 5. Podrobnější informace o likvidaci starých baterií/akumulátorů vám sdělí vaše radnice, zpracovatel odpadu nebo obchod, kde jste produkt zakoupili.

Společnost LG Electronics tímto prohlašuje, že tento výrobek splňuje základní požadavky a další relevantní ustanovení směrnic 2004/108/ES, 2006/95/ES, 2009/125/ES a 2011/65/EU.

#### **Pro soulad s tímto produktem kontaktujte kancelář:**

LG Electronics Inc. EU Representative, Krijgsman 1, 1186 DM Amstelveen, The Netherlands

• Vezměte prosím na vědomí, že toto NENÍ kontaktní místo zákaznického servisu. Více informací o zákaznickém servisu naleznete v záruční kartě nebo u prodejce, u kterého jste produkt zakoupili.

### **Poznámky k diskům**

- Nedotýkejte se té strany disku, ze které je přehráván obsah. Držte disk za okraje tak, aby se na jeho povrch nedostaly otisky prstů. Nepolepujte disk papírem nebo lepicí páskou.
- Po použití uložte disk do obalu. Nevystavujte disk přímému slunečnímu světlu ani zdrojům tepla a nenechávejte jej v autě zaparkovaném na slunci.

### **Poznámky k přístroji**

- · Uschovejte původní přepravní obal a balicí materiály. Pokud potřebujete přístroj odeslat, v zájmu maximální ochrany jej zabalte tak, jak byl původně zabalen z výroby.
- y K čištění přístroje použijte měkký suchý hadřík. Pokud je povrch velmi silně znečištěn, použijte měkký hadřík mírně navlhčený ve slabém roztoku čisticího prostředku. Nepoužívejte silná rozpouštědla jako alkohol, benzín nebo ředidla, která by povrch přístroje mohla poškodit.
- Tento přístroj představuje přesné hi-tech zařízení. Jestliže jsou optická snímací čočka nebo součásti diskové jednotky znečištěné či opotřebované, může poklesnout kvalita obrazu. Pro bližší informace se obraťte na nejbližší autorizované servisní středisko.

### **Obsah**

### **[Začínáme](#page-1-0)**

- [Bezpečnostní informace](#page-1-0)
- [Úvod](#page-5-0)
- 6 [Zobrazení symbolu "](#page-5-0) $Q''$
- [Symboly používané v této příručce](#page-5-0)
- [Dodávané příslušenství](#page-5-0)
- [Přehrávatelné disky](#page-5-0)
- [Kód země](#page-5-0)
- [Kompatibilita souborů](#page-6-0)
- [Dálkový ovladač](#page-7-0)
- [Přední panel](#page-8-0)
- [Zadní panel](#page-8-0)

### **[Připojení](#page-9-0)**

- [Připojení k televizoru](#page-9-0)
- [Použití RCA a SCART kabelu](#page-9-0)
- [Připojení k zesilovači](#page-9-0)
- [Připojení audio kabelu](#page-9-0)

#### **[Systémové nastavení](#page-10-0)**

- [Nastavení](#page-10-0)
- [Změny v nastavení](#page-10-0)
- [Menu \[Jazyky\]](#page-10-0)
- [Menu \[Displej\]](#page-10-0)
- [Menu \[Audio\]](#page-11-0)
- [Menu \[ZÁMEK\]](#page-11-0)
- [Menu \[Ostatní\]](#page-11-0)

### **[Provoz](#page-12-0)**

 [Obecně o přehrávání](#page-12-0) – [Přehrávání disku](#page-12-0)  – [Přehrávání souboru](#page-12-0)  – [Zobrazení na obrazovce](#page-12-0)  – [Obecně o provozu](#page-13-0) [Pokročilé přehrávání](#page-13-0) – [Film](#page-13-0)  – [Hudba](#page-14-0)  – [Fotografie](#page-15-0) 

### **[Odstraňování potíží](#page-16-0)**

[Odstraňování potíží](#page-16-0)

### **[Dodatek](#page-17-0)**

- [Seznam kódů zemí](#page-17-0)
- [Seznam kódů jazyků](#page-18-0)
- [Specifikace](#page-19-0)
- [Obchodní známky a licence](#page-19-0)

# 

# <span id="page-5-0"></span>**Úvod**

### **Zobrazení symbolu "**7**"**

Během provozu se může na obrazovce televizoru objevit symbol " $Q$ ", který oznamuje, že funkce popsaná v této uživatelské příručce není v případě daného média dostupná.

### **Symboly používané v této příručce**

Pasáž, jejíž nadpis je doprovázen jedním z následujících symbolů, se týká jen disků či souborů, které tento symbol představuje.

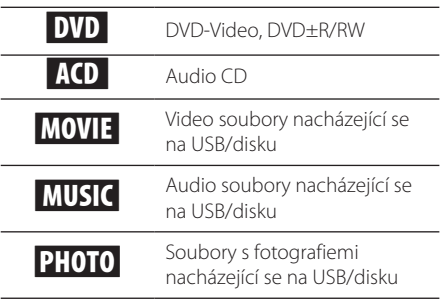

### **Dodávané příslušenství**

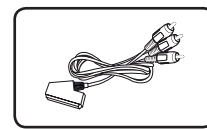

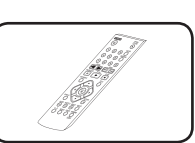

Kabel RCA-SCART (1) Dálkový ovladač (1)

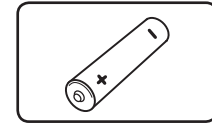

Baterie (1)

### **Přehrávatelné disky**

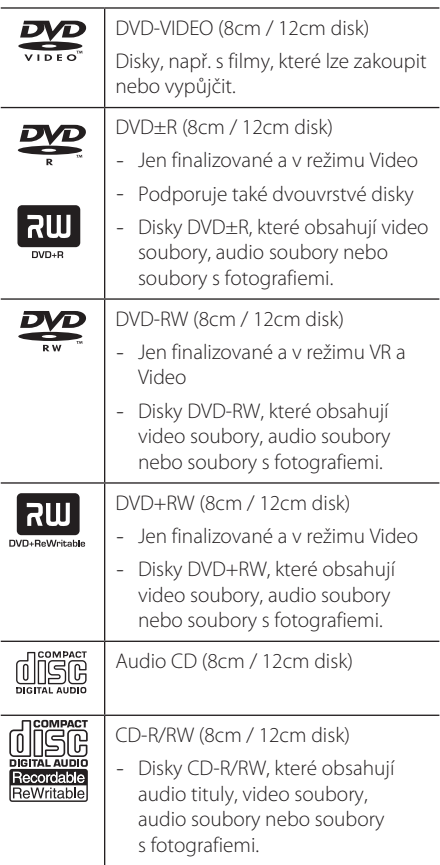

### **Kód země**

Tento přístroj má na zadní straně vytištěný kód země. Tento přístroj přehrává pouze DVD disky označené buď stejným kódem jako je na zadní straně přístroje, nebo "ALL".

### <span id="page-6-0"></span>**Kompatibilita souborů**

#### **Shrnutí**

Dostupné přípony souborů: "avi", "mpg", "mpeg", ".mp3", ".wma", ".jpg", ".jpeg", ".divx"

- Název souboru může mít maximálně 20 znaků.
- y V závislosti na velikosti a počtu souborů může načtení obsahu média trvat až několik minut.

**Maximální počet souborů/ složek:** méně než 600 (celkový počet souborů a složek)

**Formát CD-R/RW, DVD±R/RW:** ISO 9660

#### **Video soubory**

**Dostupná velikost rozlišení:** 720 x 576 (Š x V) pixelů

**Podporované formáty titulků:** SubRip (.srt/.txt), SAMI (.smi), SubStation Alpha (.ssa/.txt), MicroDVD (.sub/.txt), SubViewer 2.0 (.sub/.txt), TMPlayer (.txt), DVD Subtitle System (.txt)

**Podporovaný formát kodeků:** "DIVX3.xx", "DIVX4.xx", "DIVX5.xx", "MP43", "DIVX6.xx(pouze standardní přehrávání)", "3IVX"

Podporovaný audio formát: "Dolby Digital", "PCM", "MP3", "WMA"

**Vzorkovací frekvence:** v rozsahu 8 až 48 kHz (MP3), v rozsahu 32 až 48 kHz (WMA)

**Přenosová rychlost (MP3/WMA/DivX):** v rozsahu 8 až 320 kbps (MP3), v rozsahu 32 až 192 kbps (WMA), méně než 4 Mbps (DivX)

### , Poznámka

Tento přístroj nepodporuje soubory nahrané pomocí GMC\*1 nebo Qpel\*2. Jedná se o metody kódování videa ve standardu MPEG4, známé např. u DivX.

\*1 GMC – Global Motion Compensation

\*2 Qpel – Quarter pixel

#### **Audio soubory**

**Vzorkovací frekvence:** v rozsahu 8 až 48 kHz (MP3), v rozsahu 32 až 48 kHz (WMA)

**Přenosová rychlost:** v rozsahu 8 až 320 kbps (MP3), v rozsahu 32 až 192 kbps (WMA)

#### **Soubory s fotografiemi**

#### **Velikost fotografie:** doporučeno méně než 2 M

• Nejsou podporovány soubory s fotografiemi využívající progresivní a bezeztrátovou kompresi.

#### **Poznámka k zařízení USB**

- Tento přístroj podporuje zařízení USB naformátovaná metodou FAT16 nebo FAT32.
- Zařízení USB nevyjímejte za provozu (během přehrávání atd.)
- Nejsou podporována zařízení USB, která po připojení k počítači vyžadují instalaci zvláštního programu.
- y Zařízení USB: zařízení USB podporující USB 1.1 a USB 2.0.
- Mohou být přehrávány soubory s filmy, hudbou a fotografiemi. Bližší informace o práci s těmito druhy souborů naleznete na příslušných stranách.
- · Abyste předešli ztrátě dat, doporučujeme pravidelné zálohování.
- Když použijete prodlužovací kabel USB, USB rozbočovač, USB multifunkční čtečku nebo externí HDD, nemusí být zařízení USB rozpoznáno.
- y Některá zařízení USB nemusí s tímto přístrojem fungovat.
- Nejsou podporovány digitální fotoaparáty a mobilní telefony.
- Port USB přístroje nelze připojit k PC. Přístroj nelze použít jako vyměnitelný disk.

### <span id="page-7-0"></span>**Dálkový ovladač**

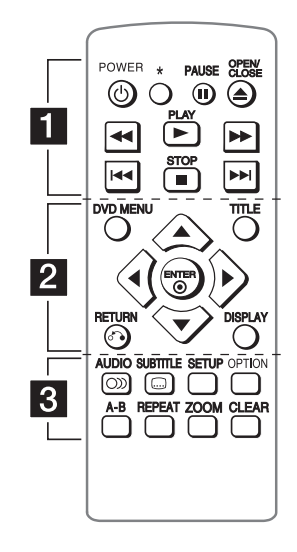

• • • • • • • • • • • • • • c• • **AUDIO (**[**):** Volí jazyk zvuku nebo audio kanál. **SUBTITLE (....):** Volí jazyk titulků. **SETUP:** Zobrazí nebo ukončí menu nastavení. **OPTION:** Zobrazuje nabídku možností. **A-B:** Opakuje zvolený úsek. **REPEAT:** Opakuje kapitolu, stopu, titul nebo vše. **ZOOM:** Zvětší přehrávaný obraz. **CLEAR:** Vymaže heslo.

#### **Instalace baterie**

Sejměte kryt baterie na zadní části dálkového ovladače a vložte baterii typu R03 (velikost AAA) se správně orientovanými znaménky  $\bigoplus$  a  $\bigoplus$ .

**POWER (**1**):** Zapíná a vypíná přístroj. ?**:** Tlačítko není dostupné. **PAUSE/STEP (**M**):** Pozastaví přehrávání. **OPEN/CLOSE (**B**):** Vysouvá a zasouvá nosič disku. **SCAN (<<//>
</>
<b>(<>/>
</>
</>
</>
</>
<</>
Prohledává zpět nebo vpřed. PLAY (**z**):** Spustí přehrávání. **SKIP (KIV/VIII):** Přejde na následující nebo předchozí kapitolu / stopu / soubor. **STOP (**Z**):** Zastaví přehrávání. • • • • • • • • • • • • • • • <mark>2</mark> • • • • • • • • • • • • • • **DVD MENU:** Zobrazí nebo ukončí DVD menu. **TITLE:** Zobrazí menu titulu, je-li na disku k dispozici. **A/V/ <//> >:** Slouží k navigaci v menu.

• • • • • • • • • • • • • • • • 11 • • • • • • • • • • • • • • • • •

**ENTER (@):** Potvrdí volbu v menu.

**DISPLAY:** Zpřístupní nebo ukončí zobrazení na obrazovce.

**RETURN (**x**):** Přejde zpět nebo ukončí menu.

### <span id="page-8-0"></span>**Přední panel**

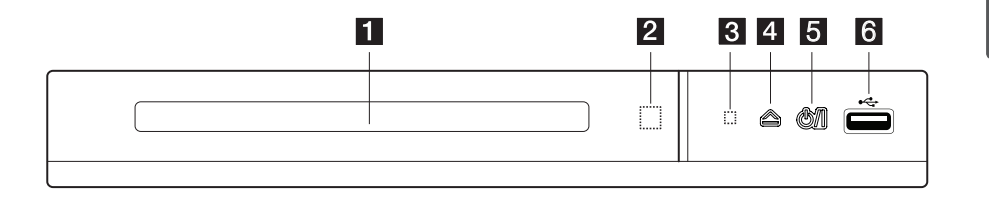

- **1** Zásuvka pro disk
- **2** Okno displeje
- **8** Indikátor napájení

**4** △ (Otevření/zavření) **5 (b/l** (Napájení)

**6** Port USB

### **Zadní panel**

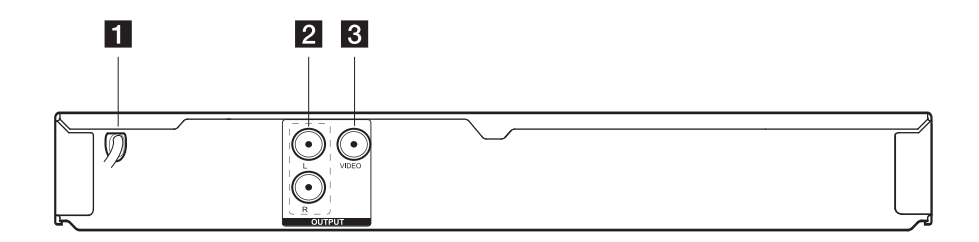

**1** Síťový kabel AC

b **AUDIO OUTPUT (levý/pravý kanál)**

**8** VIDEO OUTPUT

### <span id="page-9-0"></span>**Připojení k televizoru**

### **Použití RCA a SCART kabelu**

Použití RCA a SCART kabelu, připojte konce RCA (VIDEO OUTPUT/ AUDIO OUTPUT (L/P)) kabelů k odpovídajícímu konektoru na VIDEO OUTPUT a AUDIO OUTPUT (L/P) přístroje a zapojte scart kabel k TV do příslušné zdířky.

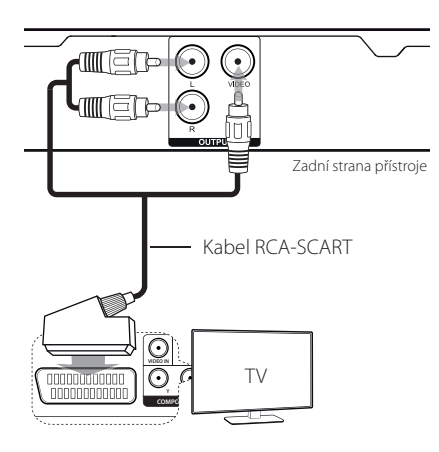

### **Připojení k zesilovači**

### **Připojení audio kabelu**

Pomocí audio kabelu propojte port AUDIO OUTPUT na přístroji s portem 2CH AUDIO IN na zesilovači (levý/pravý kanál AUDIO bílým/červeným konektorem).

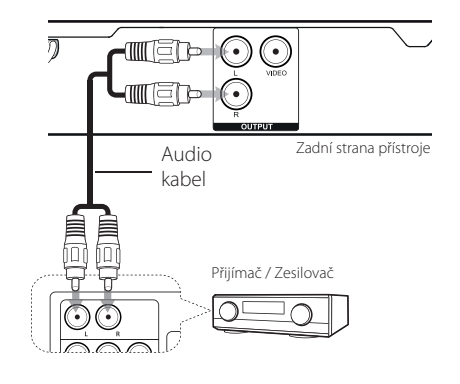

#### , Poznámka

- y DTS není podporováno. V případě zvuku ve formátu DTS není zvuk přehráván.
- Informaci o audio formátu vloženého disku můžete zobrazit stisknutím tlačítka AUDIO.

### <span id="page-10-0"></span>**Nastavení**

Při prvním zapnutí tohoto přístroje musíte zvolit požadovaný jazyk. (volitelné)

### **Změny v nastavení**

Nastavení přístroje můžete měnit v menu [Nastavení].

- 1. Stiskněte SETUP.
- 2. Pomocí ▲/▼ zvolte první položku v nastavení a stisknutím > přejděte do druhé úrovně.
- 3. Pomocí ▲/▼ zvolte druhou položku v nastavení a stisknutím ▶ přejděte do třetí úrovně.
- 4. Pomocí ▲/▼ zvolte požadované nastavení a stisknutím ENTER (@) volbu potvrďte.

### **Menu [Jazyky]**

#### **Jazykový menu**

Zvolte jazyk pro menu nastavení a zobrazení na obrazovce.

### **zvukový disk/Diskový podtitul/ Diskový menu**

Zvolte jazyk pro zvukový disk/Diskový podtitul/ Diskový menu.

**[Originál]:** označuje původní jazyk, ve kterém byl disk nahrán.

**[Atd.]:** chcete-li vybrat jiný jazyk, zadejte odpovídající 4-místné číslo pomocí  $\triangle / \blacktriangledown / \blacktriangle /$ d. Seznam kódů jazyků naleznete na stránce 19.

**[Vypnuto]** (pro Titulky disku): Vypnutí titulků.

### **Menu [Displej]**

#### **Televizní aspekt**

Na základě tvaru obrazovky vašeho televizoru zvolte, jaký poměr stran obrazovky se má použít.

**[4:3]:** Tuto možnost zvolte, pokud je připojen běžný televizor 4:3.

**[16:9]:** Tuto možnost zvolte, pokud je připojen širokoúhlý televizor 16:9.

### **Modus displeje**

Pokud jste zvolili 4:3, bude třeba určit, jakým způsobem budete chtít na vašem televizoru zobrazit širokoúhlé pořady a filmy.

**[Poštovní schránka]:** Tento režim zobrazuje širokoúhlý obraz s černými pruhy v horní a dolní části obrazovky.

**[Panscan]:** Tento režim vyplní celou obrazovku 4:3, přičemž obraz je příslušným způsobem oříznutý.

### <span id="page-11-0"></span>**Menu [Audio]**

Nastavte možnosti zvuku přehravače podle různych typů zvukoveho zaznamu použivanych disků.

### **DRC (Dynamic Range Control)**

Zajišťuje jasný zvuk, když je nastavena nízká hlasitost (pouze u Dolby Digital). Dosáhnete toho nastavením na [Zapnuto].

### **Hlasitý**

Nastavte na [Zapnuto], jen když se přehrává vícekanálové DVD s karaoke. Kanály na disku obsahující karaoke jsou smíchány do normálního stereo zvuku.

### **Menu [ZÁMEK]**

Abyste mohli používat menu LOCK, musíte nejdříve vytvořit čtyřmístné heslo v [Volačka].

#### **Pokud zapomenete své heslo**

Vyjměte disk, stiskněte tlačítka SETUP a OPTION, pak zadejte "2104" a stiskněte tlačítko ENTER (<sup>o</sup>). Heslo bude vymazáno.

### **Klasifikace**

Zvolte úroveň rodičovského zámku. Čím nižší úroveň, tím přísnější omezení. Pro deaktivaci rodičovského zámku zvolte [Odemčení].

#### **Heslo**

Nastavuje nebo mění heslo pro nastavování zámku.

### **Volačka**

Slouží k vložení standardizovaného kódu země dle Seznamu kódů zemí na str. 18.

### **Menu [Ostatní]**

### **B.L.E (Rozšířené úrovně černé)**

Pro rozšíření či snížení úrovně černé zvolte On (zapnuto) nebo Off (vypnuto).

Funguje pouze tehdy, když je TV systém nastaven na NTSC.

### **DivX(R) VOD**

O VIDEU DIVX: DivX® je digitální video formát vytvořený společností DivX, LLC, dceřiná společnost Rovi Corporation. Toto je oficiální DivX Certified® zařízení, které prošlo přísným testováním, aby se ověřilo, že přehrává DivX video. Více informací a softwarové nástroje pro převedení vašich souborů na videa ve formátu DivX naleznete na divx.com.

O FUNKCI DIVX VIDEO-ON-DEMAND: Aby toto zařízení s osvědčením DivX Certified® mohlo přehrávat zakoupené filmy DivX Video-on-Demand (VOD – video na vyžádání), musí být zaregistrováno. Pro získání registračního kódu otevřete v menu nastavení vašeho přístroje sekci DivX VOD. Více informací o postupu při dokončení registrace naleznete na adrese vod.divx.com.

**[Registrovat]:** Zobrazí registrační kód vašeho přístroje.

**[Deregistrovat]:** Zrušení registrace vašeho přístroje a zobrazení kódu zrušení registrace.

### <span id="page-12-0"></span>**Obecně o přehrávání**

### Přehrávání disku DVD ACD

- 1. Stiskněte OPEN/CLOSE (▲) a vložte disk do nosiče disku.
- 2. Stisknutím OPEN/CLOSE (A) nosič disku zasunete.

U většiny disků DVD-ROM se přehrávání spustí automaticky.

3. U audio CD pomocí tlačítek  $\triangle/\blacktriangledown/\blacktriangle/\blacktriangleright$ vyberete stopu a stisknutím PLAY ( $\rightharpoonup$ ) nebo ENTER (<sup>o</sup>) ji přehrajete.

Pokud chcete vyhledat požadovanou skladbu, stiskněte tlačítko OPTION, vložte číslo skladby pomocí ▲/▼/◀/▶ a stiskněte klávesu  $ENTER(③)$ .

### **Přehrávání souboru**  MOVIE | MUSIC | PHOTO

- 1. Stiskněte OPEN/CLOSE (▲) pro vložení disku do nosiče disku nebo připojte zařízení USB.
- 2. Pomocí tlačítek ▲/▼/◀/▶ vyberete soubor a stisknutím PLAY ( $\rightharpoondown$ ) nebo ENTER ( $\odot$ ) jej přehrajete.

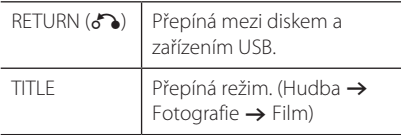

### **Zobrazení na obrazovce DVD** MOVIE

Můžete zobrazit a upravovat různé informace a nastavení týkající se obsahu.

- 1. Stisknutím DISPLAY v průběhu přehrávání zobrazíte různé informace týkající se přehrávání.
- 2. Pomocí tlačítek ▲/▼ vyberete možnost.
- 3. Použijte ◀/▶ a nastavte hodnotu zvolené možnosti.
- 4. Stisknutím DISPLAY ukončíte zobrazení na obrazovce.

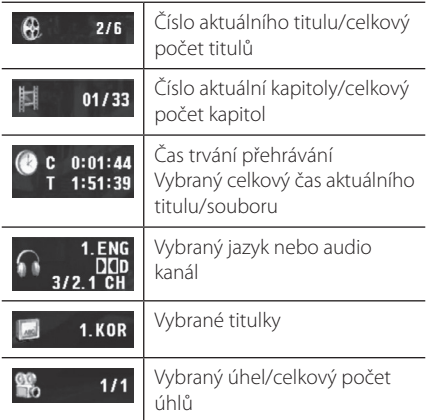

### <span id="page-13-0"></span>**Obecně o provozu**

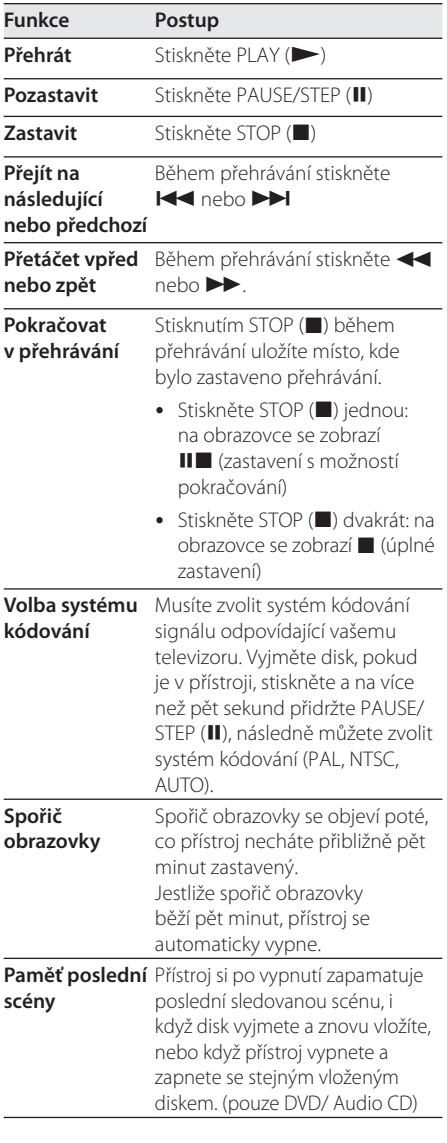

# **Pokročilé přehrávání**

### **Film DVD MOVIE**

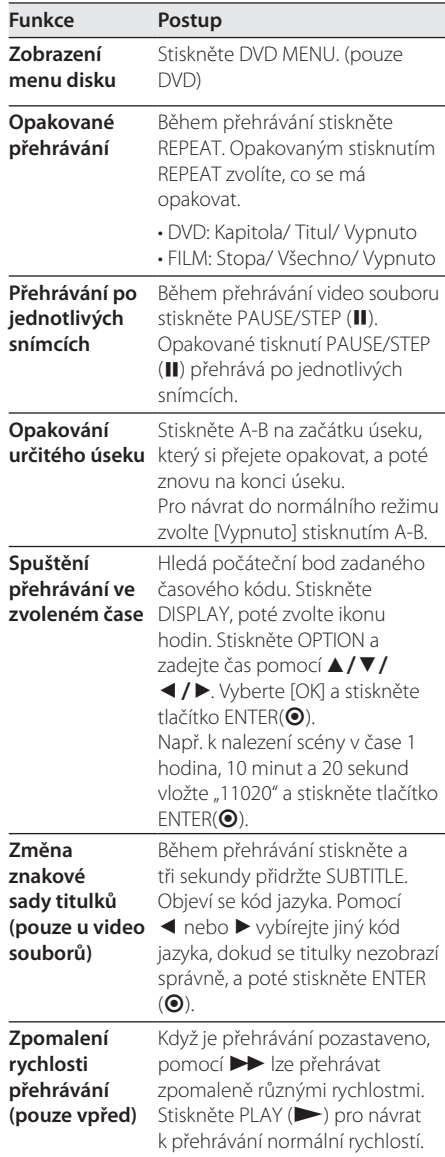

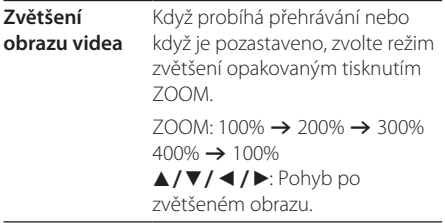

<span id="page-14-0"></span>I

I

### **Hudba ACD MUSIC**

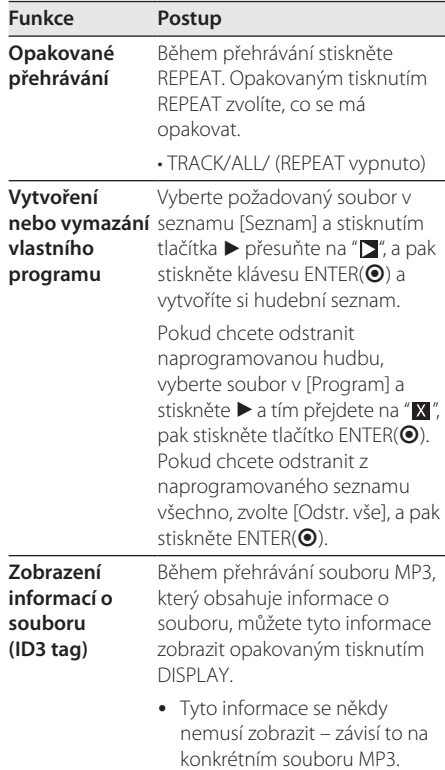

**4**

# Provoz

<span id="page-15-0"></span>I

### **Fotografie <b>PHOTO**

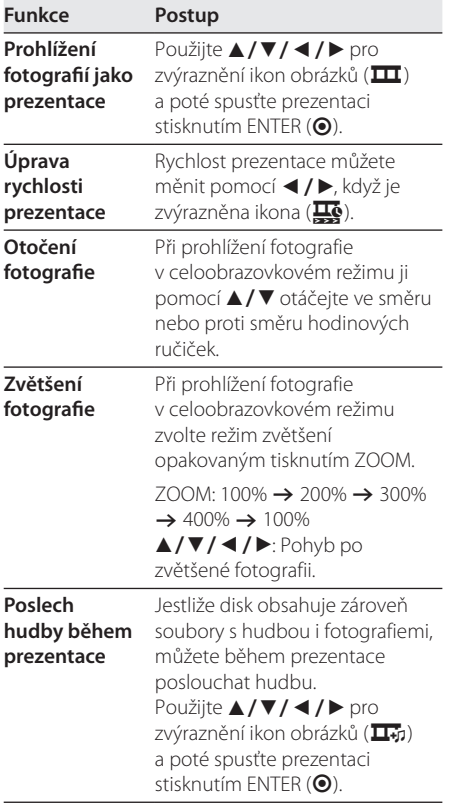

I

# <span id="page-16-0"></span>**Odstraňování potíží**

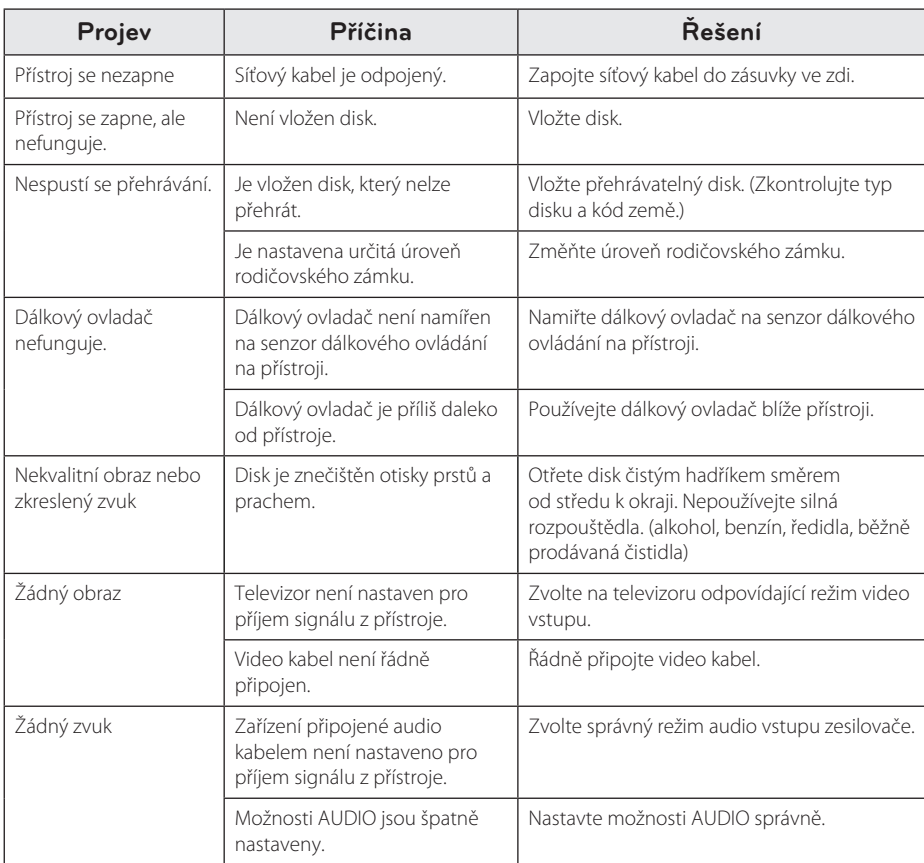

Odstraňování potíží **10** Odstraňování potiží

### <span id="page-17-0"></span>**Seznam kódů zemí**

Z tohoto seznamu vyberte kód země.

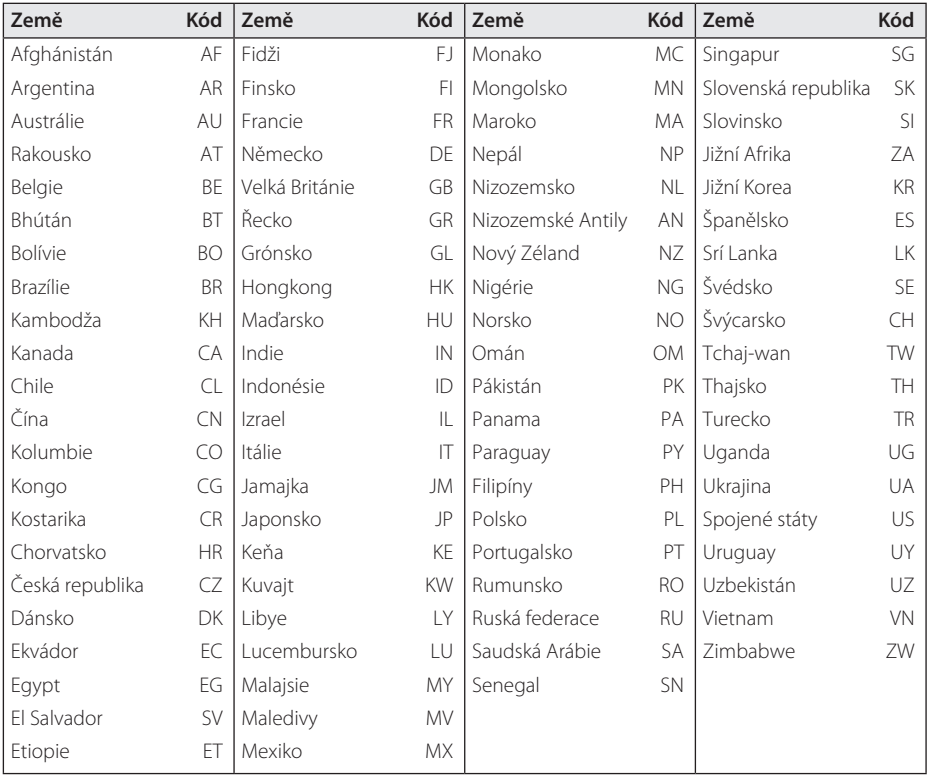

Dodatek **b** Dodatek

# <span id="page-18-0"></span>**Seznam kódů jazyků**

Tento seznam použijte k vložení požadovaného jazyka pro následující výchozí nastavení: [zvukový disk], [Diskový podtitul] a [Diskový menu].

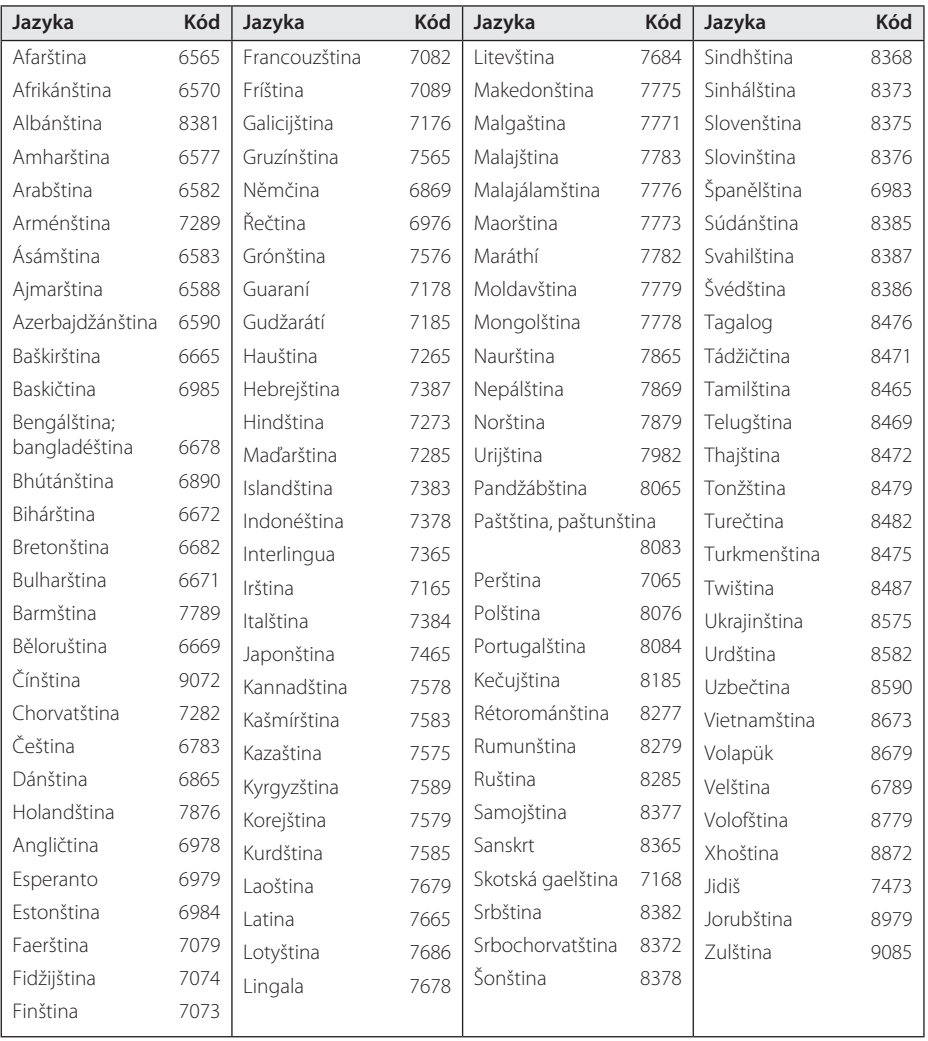

**d**<br>**d**<br>**d** 

# Dodatek

### <span id="page-19-0"></span>**Specifikace**

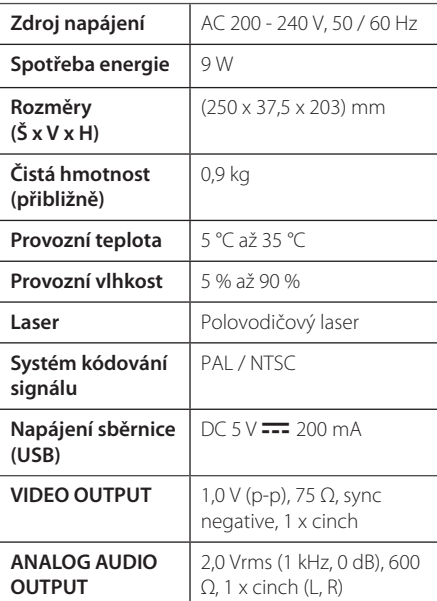

Design a specifikace mohou být změněny bez předchozího upozornění.

### **Obchodní známky a licence**

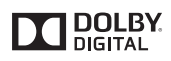

Vyrobeno v licenci společnosti Dolby Laboratories. Dolby a znak dvojitého D jsou obchodní značky společnosti Dolby Laboratories.

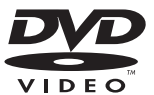

"DVD Logo" je obchodní značka společnosti DVD Format/Logo Licensing Corporation.

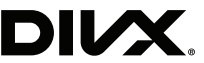

DivX®, DivX Certified® a přidružená loga jsou obchodními známkami společnosti Rovi Corporation nebo jejích dceřiných společností a jsou používány na základě licence.

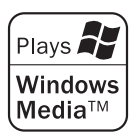

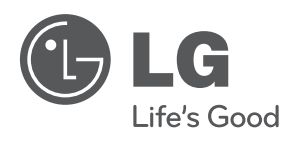